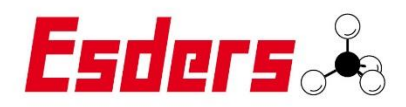

# Esders Connect App API

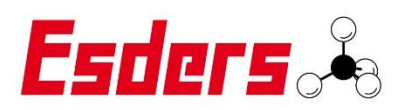

# Table of Contents

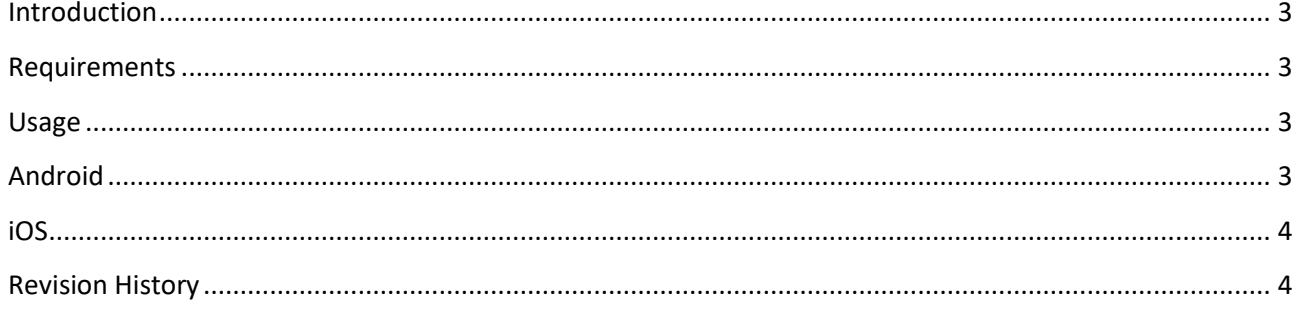

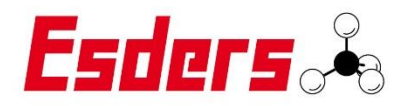

# <span id="page-2-0"></span>Introduction

The "Esders Connect App API" is an interface with the "Esders Connect App", which allows to read out the newest measurement and to set MDE data.

#### <span id="page-2-1"></span>Requirements

To use this "API", following requirements have to be satisfied:

- The newest version of the "Esders Connect App" must be installed
- An android or iOS device

#### <span id="page-2-2"></span>Usage

#### <span id="page-2-3"></span>Android

Under android the app can be launched with different intents. The app will always return a result, unless if the app is close with the back button.

#### Result

The app will always either return RESULT OK OF RESULT CANCELED, as activity result. An intent is also returned, unless the app is closed using the back button. The result intent, if present, will contain one integer field with the name "resultCode".

The integer value can be interpreted as follows:

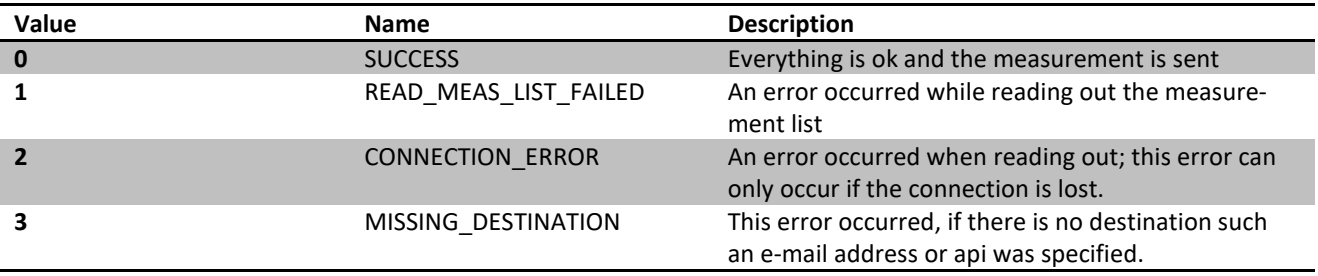

#### Intents

# - de.esders.esdersconnect.SEND

This intent will be read out the newest measurement and allows you to set the mde data. The following parameters can be set:

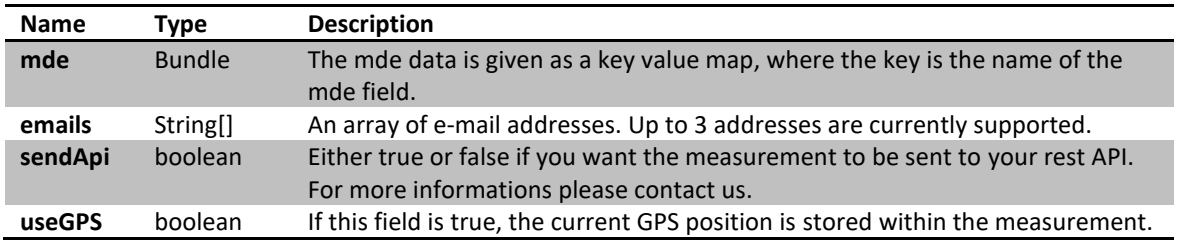

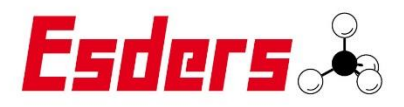

#### <span id="page-3-0"></span>iOS

Under iOS there is a custom URL schema (esdersconnect:). This URL can be called with different resources.

#### Result

In order to receive any result from the Esders Connect App you need to provide an URL schema, which you set as query parameter by calling any of the app resources. The app will than call this URL with result as query parameter. The result value is an integer and can be interpreted as following:

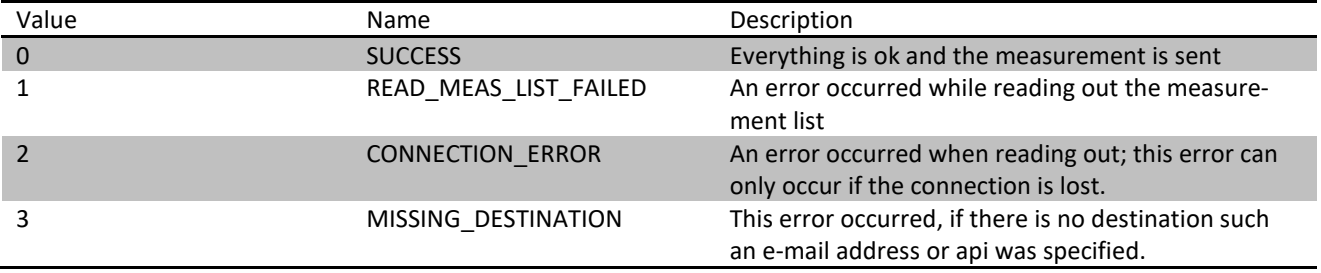

## Resources

#### - esdersconnect:SEND

This resource will be read out the newest measurement and allows you to set the mde data. The following parameters can be set:

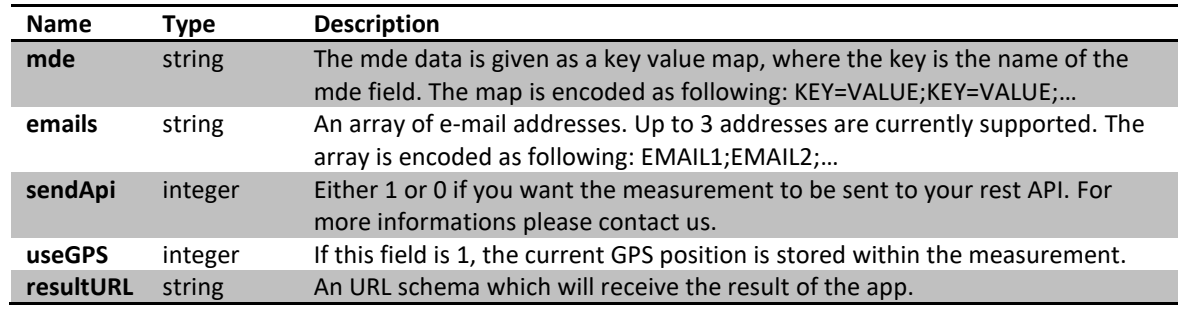

### <span id="page-3-1"></span>Revision History

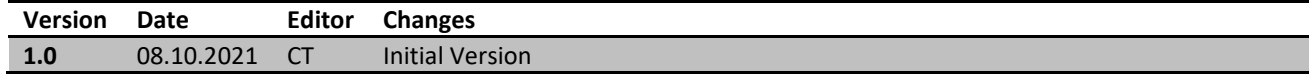